# **Calcolo Numerico A/B Esercitazione di Laboratorio 2**

Gianna Del Corso [<delcorso@di.unipi.it>](mailto:delcorso@di.unipi.it)

31 Ottobre 2013

**Quantità di esercizi:** in questa dispensa ci sono *più esercizi* di quanti uno studente medio riesce a farne durante una lezione di laboratorio, specialmente tenendo conto anche degli esercizi facoltativi. Questo è perché sono pensate per "tenere impegnati" per tutta la lezione anche quegli studenti che già hanno un solido background.

Quindi fate gli esercizi che riuscite, partendo da quelli *non* segnati come facoltativi, e non preoccupatevi se non li finite tutti!

# **1 Vettori e matrici**

Octave è pensato per lavorare con vettori e matrici; pertanto, ha una sintassi specifica e parecchi comandi dedicati, che rendono molto più semplice lavorare con i vettori rispetto a un linguaggio generico come il C.

### **1.1 Creare vettori e matrici**

```
octave:1> A=[1 2 3; 4 5 6]
A =1 2 3
  4 5 6
octave:1> zeros(3,2)
ans =
  0 0
  0 0
  0 0
octave:2> ones(3,2)
ans =
```

```
1 1
  1 1
  1 1
octave: 3> eye(3)
ans =1 0 0
  0 1 0
  0 0 1
octave: 4> randn(2,3)
ans =
  0.567178 -0.126397 -0.090664
 -0.678601 0.504481 0.754911
```
### **1.2 Il range operator :**

Con la sintassi a:t:b creiamo un vettore (riga) che contiene gli elementi a, a+t,  $a+2t$ . . fino a b (o fino all'ultimo che sia minore o uguale a b). Se  $t=1$ , può essere omesso.

```
octave:6> 1:0.5:4
ans =
  1.0000 1.5000 2.0000 2.5000 3.0000 3.5000 4.0000
octave:7> 1:10
ans =1 2 3 4 5 6 7 8 9 10
octave:8> 1:2:10
ans =1 3 5 7 9
```
Dove avete già usato l'operatore :?

### **1.3 Accedere agli elementi**

```
octave:16> A=ones(2,3)
A =
```

```
1 1 1
  1 1 1
octave:17> A(1,2)=2
A =1 2 1
  1 1 1
octave:18> A(1,2)
ans = 2octave:19> A(5,10)
error: invalid row index = 5
error: invalid column index = 10
octave:19> A(5,10)=7
A =1 2 1 0 0 0 0 0 0 0
  1 1 1 0 0 0 0 0 0 0
  0 0 0 0 0 0 0 0 0 0
  0 0 0 0 0 0 0 0 0 0
  0 0 0 0 0 0 0 0 0 7
```
Se cerco di *leggere* un elemento che non esiste (perché la matrice è troppo piccola), ottengo un errore. Se cerco di *scrivere* un elemento che non esiste, la matrice viene automaticamente ingrandita.

#### **1.4 Operazioni su vettori**

```
octave:20> a=1:3
a =1 2 3
octave:21> b=4:6
b =4 5 6
octave: 22> a+b
ans =5 7 9
octave: 23> sin(a)
```
ans  $=$ 

```
0.84147 0.90930 0.14112
octave:24> 2*a+1
ans =3 5 7
octave:25> a.*b %operazioni elemento per elemento
ans =
   4 10 18
octave: 26> c=a' %matrice trasposta
c =1
  2
  3
octave:27> C=a'*b %prodotto matrice-matrice
C =4 5 6
   8 10 12
  12 15 18
octave:28> length(a) %lunghezza di un vettore
ans = 3octave:28> size(C) %dimensioni di una matrice - (righe, colonne)
ans =3 3
```
# **2 Grafici**

Il comando  $plot(x,y)$  prende come argomenti due vettori della stessa lunghezza  $x \in y$ e disegna sul piano cartesiano i punti x(i),y(i) collegandoli con una linea.

```
octave:28> r=1:10
r =1 2 3 4 5 6 7 8 9 10
octave:30> plot(r,r.^2)
```
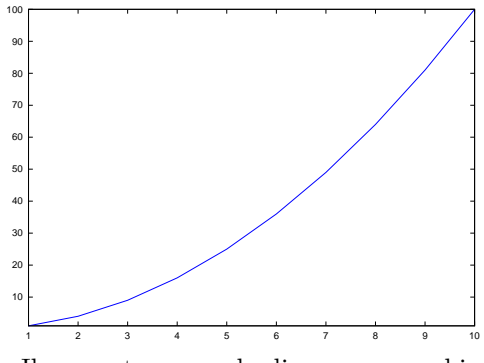

Il seguente comando disegna un cerchio.

octave:23> t=0:.001:2\*pi; octave:24> plot(cos(t),sin(t))

Una funzione si può definire con il comando @. Ecco un esempio nel quale definisco la funzione  $f(x) = x^2 + \cos(x)$ 

 $octave:25 > f = Q(x)x.$ <sup>2+cos(x)-1;</sup>

L'operatore . permette di valutare la funzione direttamente su un vettore. Quanto vale  $f(\pi/2)$ ? Se  $x = -6$ : 0.5 : 6 provate a fare  $f(x)$ . Per disegnare la funzione posso semplicemente fare

octave:26>x=-6:0.05:6;  $octave:27>plot(x, f(x))$ 

## **3 Metodo delle Tangenti**

*Esercizio* 1*.* Scrivere una function y=tangenti(f, d, x0, niter) che prende una funzione  $f$  e la sua derivata  $d$  definite con il comando  $f = \mathcal{C}(x) \dots$ , e  $d = \mathcal{C}(x) \dots$ , il punto iniziale  $x_0$  e il numero di iterazioni niter e restituisce il valore  $y$  ottenuto applicando niter iterazioni del metodo delle tangenti applicato a *f*.

*Esercizio* 2 (facoltativo)*.* Aggiungere la grafica, disegnando il grafico della funzione, e le varie iterazioni. (Suggerimento: ricordarsi che per disegnare la retta passante per i punti  $(x_0, y_0)$  e  $(x_1, y_1)$  posso usare il comando plot( $[x_0, x_1]$ ,  $[y_0, y_1]$ ).)

*Esercizio* 3*.* Si consideri l'equazione  $(x+3)(x-1)(x-4) = x^3 + 6x^2 - 11x + 12 = 0$  e si applichi la funzione tangenti a partire dal punto *x*<sup>0</sup> = 4*.*9. Si osservi la convergenza alla radice 4, nella quale ad ogni iterazione l'errore tra la soluzione calcolata e la soluzione esatta raddoppia la precisione. Cosa succede all'equazione  $(x+3)^2(x-1)(x-4) = 0$ quando si approssima la soluzione −3 a partire da −3*.*9? Sapete capire il motivo? Cosa osservate partendo dal punto  $x_0 = 4.9$ ?

# <span id="page-5-0"></span>**4 Frattali di Newton**

Cercheremo ora di disegnare i frattali che si ottengono disegnando i bacini di attrazione del metodo delle tangenti (sul piano complesso) per un polinomio. Le immagini risultanti dovrebbero assomigliare a quella in figura [4.](#page-5-0) Notate la simmetria della figura:

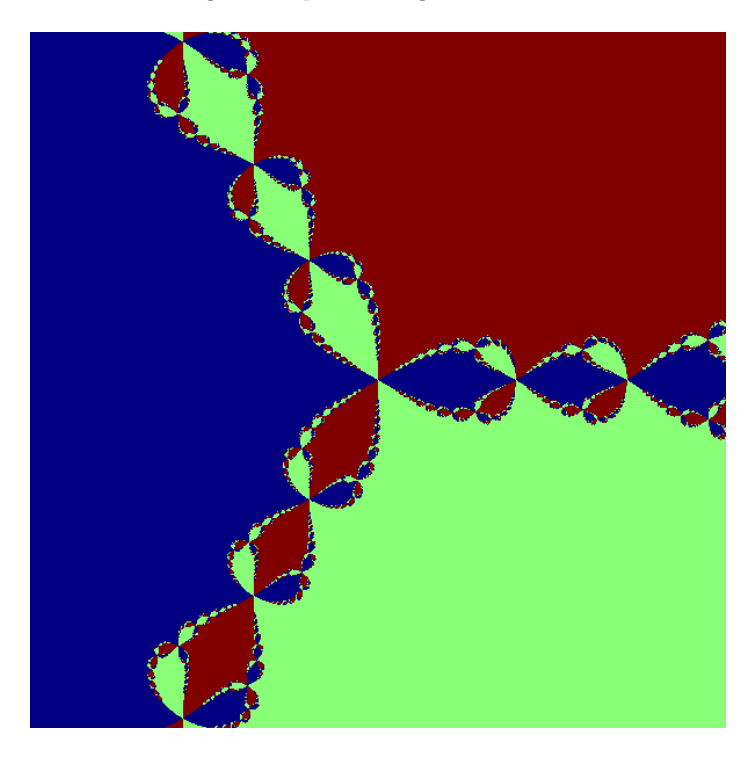

Figura 1: Disegno dei bacini di attrazione del metodo di Newton per il polinomio *x* <sup>3</sup> + 1. I tre colori diversi corrispondono ai punti del piano complesso a partire da cui Newton converge alle tre diverse radici.

a seconda del quadrante del piano complesso da cui partiamo, si ha convergenza alla più vicina delle tre radici; però, nei punti che sono circa equidistanti da due delle tre radici, si ha un comportamento caotico.

Cominciamo dividendo il problema in molti sottoproblemi più semplici.

### **4.1 Manipolazione di polinomi**

Dato un polinomio, lo rappresentiamo come il vettore dei suoi coefficienti: ad esempio, a *x* <sup>3</sup> − 1 corrisponde il vettore [1;0;0;-1]. Notare che se il polinomio ha grado *n*, il vettore ha lunghezza  $n + 1$ .

Il metodo di Horner per valutare un polinomio corrisponde a fare i prodotti associandoli in questo modo: per esempio, per un polinomio di grado 4,

$$
a(x) = (((a_4 * x + a_3) * x + a_2) * x + a_1) * x + a_0.
$$

```
function y=horner(p,x)
n=length(p);
y=p(1);
for i=2:n
y=y*x+p(i);endfor
endfunction
```
*Esercizio* 4*.* Scrivere una function dp=derivata(p) che prende un polinomio *p* (vettore di coefficienti) e restituisce la sua derivata (vettore di coefficienti).

#### **4.2 Metodo di Newton per polinomi**

Il metodo di Newton è l'iterazione

$$
x_{k+1} = x_k - \frac{p(x_k)}{p'(x(k))}.
$$

*Esercizio* 5*.* Scrivere una function x=newton(p,x0) che esegue il metodo di Newton sul polinomio *p* partendo dal punto iniziale x0. Come criterio di arresto, si può usare quello di terminare se  $|p(x)| \leq 10^{-12}$ :

```
function x=newton(p,x0);
 x=x0;
 px=horner(p,x0);
 while(abs(px)>1E-12)
   %calcola il nuovo x e il nuovo px
 endwhile
endfunction
```
Testare il metodo di Newton sul polinomio  $p(x) = x^3 + 1$ . Quali sono le sue radici? Riuscite a trovare un valore iniziale per il metodo di Newton che lo faccia convergere ad ognuna di esse? Ricordate che il modo più semplice per inserire un numero complesso in Octave è 2+3I.

### **4.3 "Disegnare" una matrice**

La funzione imagesc prende come parametro una matrice *m*×*n A*, e genera un'immagine *m* × *n* in cui il pixel *i, j* è colorato di un colore che varia su una scala da rosso a blu a seconda di quanto il valore di *Ai,j* è grande/piccolo rispetto agli altri elementi della matrice. Per esempio, con

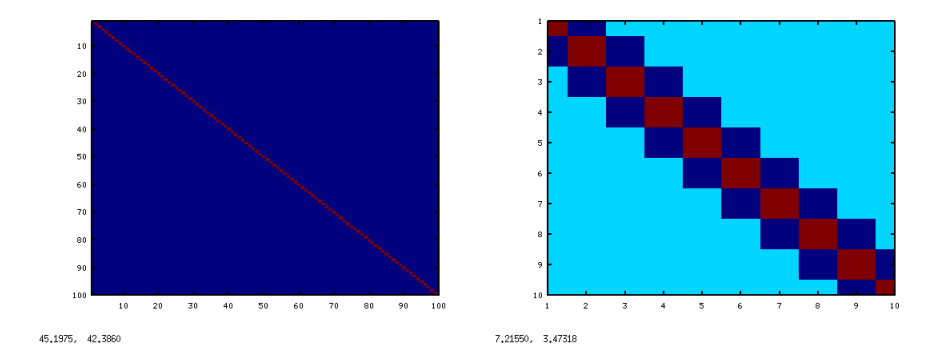

Figura 2: imagesc(eye(100)) e imagesc(laplacian(10)) una particolare matrice tridiagonale

octave:1> imagesc(eye(100))

viene visualizzata un'immagine in cui la diagonale (elementi più grandi) è rossa, e tutti gli altri elementi (elementi più piccoli) sono blu. Provate anche imagesc(rand(100)).

#### **4.4 Frattale di Newton**

Per disegnare il frattale di Newton relativo al polinomio  $p(x) = x^3 + 1$ , abbiamo bisogno innanzitutto di una funzione che "decida" a quale valore c'è convergenza.

*Esercizio* 6*.* Copiare la seguente funzione function val=decidi(x) che restituisca 1,  $2$  o 3 a seconda se il numero complesso *x* è più vicino a  $-1$ , a  $\frac{1}{2} + I\frac{\sqrt{3}}{2}$ , o a  $\frac{1}{2} - I\frac{\sqrt{3}}{2}$ .

```
function val = decidi(x)d1=norm(x-1);d2 = norm(x-(1+sqrt(3)*I)/2);d3 = norm(x-(1-sqrt(3)*I)/2);[inutile, val]=min([d1 d2 d3]);
endfunction
```
*Esercizio* 7*.* Scrivere una function img=newtonfractal() che non prende alcun argomento e restituisce una matrice  $101 \times 101$  chiamata img calcolata in questo modo:

- genera 101 valori equispaziati nell'intervallo [−2*,* 2] con l'istruzione range=-2:0.04:2.
- $\bullet$  per ogni coppia  $(i, j)$ :
	- **–** calcola il punto *z*<sup>0</sup> del piano complesso z0=range(i)+1I\*range(j);
	- **–** esegue il metodo di Newton per il polinomio *x* <sup>3</sup> + 1 = 0 partendo dal punto z0;
- **–** utilizzando la funzione decidi(), scrive 1, 2 o 3 in img(i,j) a seconda della radice del polinomio a cui si ha convergenza a partire dal valore iniziale  $z0.<sup>1</sup>$  $z0.<sup>1</sup>$  $z0.<sup>1</sup>$ .
- restituisce la matrice img

La funzione qui scritta sarà probabilmente abbastanza lenta (potrebbe metterci un mezzo minuto. . . ) e restituirà una matrice img che potrete poi visualizzare a schermo con l'istruzione imagesc(img). Assomiglia alla figura [4?](#page-5-0)

## **5 Esercizi facoltativi**

*Esercizio* 8 (facoltativo)*.* Generate l'immagine corrispondente per il metodo di Newton su altri polinomi. Non sapete le radici? Potete farle calcolare a Octave: la funzione roots(p) calcola le radici di un polinomio (rappresentato come vettore di coefficienti): per esempio,

```
octave:2> roots([1 -1 -1]) %radici di x^2-x-1=0ans =
 -0.61803
  1.61803
```
Se volete, potete riscrivere le funzioni scritte finora in modo che il polinomio p non sia fissato ma sia uno degli argomenti.

#### **5.1 Frattale di Julia**

Il *frattale di Julia* relativo al numero complesso *c* è definito come l'insieme dei punti *z*<sup>0</sup> per cui la successione definita da  $z_{k+1} = z_k^2 + c$  non diverge.

*Esercizio* 9 (facoltativo)*.* Scrivete una function img=julia(c) che restituisca il frattale di Julia associato a *c*. La funzione:

- genera 101 valori equispaziati nell'intervallo [−2*,* 2] con l'istruzione range=-2:0.04:2.
- $\bullet$  per ogni coppia  $(i, j)$ :
	- **–** calcola il punto *z*<sup>0</sup> del piano complesso z0=range(i)+1I\*range(j);
	- $-$  applica per 10 volte la funzione  $f(z) = z^2 + c$  a partire dal punto  $z_0$
	- **–** scrive in img(i,j) l'*arcotangente* del modulo del numero complesso *z*<sup>10</sup> così calcolato. Difatti i numeri hanno variazioni molto grosse (da 0 a  $10^{300}...$ ), e disegnarli così come sono non produrrebbe un risultato interessante.
- restituisce la matrice img

<span id="page-8-0"></span><sup>1</sup>potete dare per scontato che il metodo di Newton converga per tutti i valori iniziali nel nostro range.

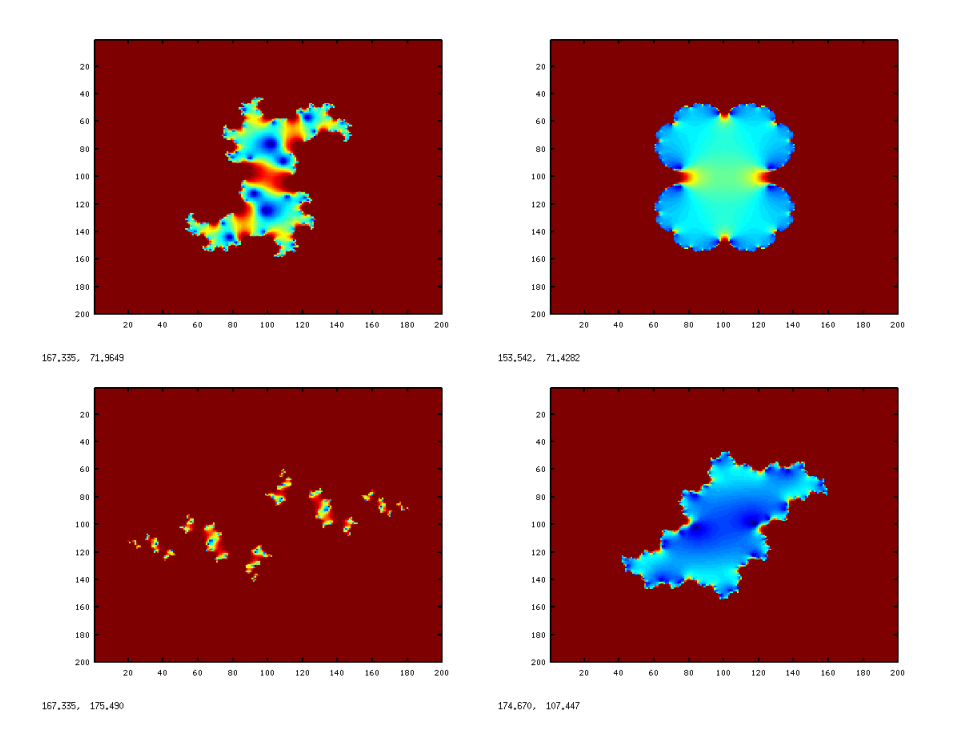

Figura 3: Alcuni frattali di Julia

#### **5.2 Versioni vettorizzate**

Il programma newton.m è abbastanza lento; difatti non abbiamo dedicato alcuna attenzione all'ottimizzazione del numero di istruzioni eseguite (sono questioni tecniche e noiose). Un primo passo per velocizzarlo è sostituire horner e derivata con le funzioni equivalenti che già esistono in Octave, polyval e polyderiv (controllare la sintassi con help).

Un altro miglioramento potete provare a farlo da soli:

*Esercizio* 10 (facoltativo)*.* Utilizzando le funzioni polyval e polyderiv applicate con una matrice come secondo argomento (help polyval) e le operazioni elemento-perelemento (ad esempio .\*, ./), scrivete un'istruzione che esegua un passo del metodo di Newton *contemporaneamente* su tutti i valori contenuti in una matrice *X*.

Un po' più complicato infine è rendere efficiente la funzione decidi per Newton. Riportiamo qui una versione più veloce delle funzioni che disegnano i frattali di Newton e Julia, che utilizza tutte queste ottimizzazioni. Se volete potete usarli per generare immagini più grandi o per zoomare su alcuni dettagli e studiare la forma dei due frattali.

function img=disegna\_newton(dimensione)

```
%restituisce un frattale di Newton nxn. Visualizzare con imagesc(img)
p=[1;0;0;1]; %coefficienti del polinomio
n=dimensione;
range=-2:4/(n-1):2; %griglia di punti
deg=length(p)-1;
dp=polyderiv(p);
radici=roots(p);
%matrice dei valori iniziali
X=ones(n,1)*range+range'*ones(1,n)*1I;
%esegue 10 passi di Newton "in parallelo", dovrebbero bastare
for k=1:10
 X=X-polyval(p,X)./polyval(dp,X);
endfor
%trova il punto piu' vicino "in parallelo" con un trucco:
%
%generiamo un "tensore", cioe' un oggetto a tre indici
M(i,j,k)=X_{i,j,k}-\text{radici}(i)\gamma%usiamo la funzione min: [values,positions]=min(A) calcola il minimo
%lungo la prima dimensione (righe)
%e restituisce in positions le /posizioni/ in cui si trovano
%i minimi su ogni riga
%ad es. [v p]=min([4.5 2.5 8 9]) restituisce v=2.5, p=2
%(perche' il minimo sta in posizione 2)
M=zeros(deg,n,n);
for i=1:deg
 M(i,:,:) = abs(X-radic(i));endfor
[values positions]=min(M);
%ritrasforma positions da un "tensore" 1xnxn a una matrice nxn
img=reshape(positions,[n n]);
endfunction
function img=julia(c)
%function img=julia(c)
%restituisce il disegno del frattale di Julia con parametro c
```
%plottare con imagesc(julia(c))

range=-2:4/(n-1):2; %griglia di punti

n=200;

```
%matrice dei valori iniziali
X=ones(n,1)*range+range'*ones(1,n)*1I;
for k=1:10
X=X.*X+C;endfor
img=atan(abs(X));
endfunction
```